# 用友U8软件中账套引入问题的解决

### 黄 辉

(华东交通大学经济管理学院 南昌 330013)

【摘要】 一般来说,应用软件升级后,对用户原有数据的应用会带来一些问题。本文描述了用友U8软件中账套引入时 出现的各种问题,在对问题进行分析的基础上提出了解决问题的方法。

【关键词】 用友U8 账套 引入 输出

用友U8软件是一种典型的应用软件。从开发公司的角度 来看,为了提高应用软件的性能和消除软件中的错误,适应不 同的应用平台,主观上会不断对软件进行升级;从用户的角度 来看,对应用软件提出的越来越高的要求也在客观上形成了应 用软件升级的动力。应用软件的升级对用户原有数据的应用 会带来一些问题,主要表现在两个方面:一是在高版本软件中 生成的数据在低版本软件中的打开应用问题;二是在低版本 软件中生成的数据在高版本软件中的打开应用问题。

一、U8.51中输出的账套在U8.50中的引入和使用 高版本应用程序生成的数据(U8.51的账套)在低版本应 用程序(U8.50)中引入时,将会出现如图1的错误提示。

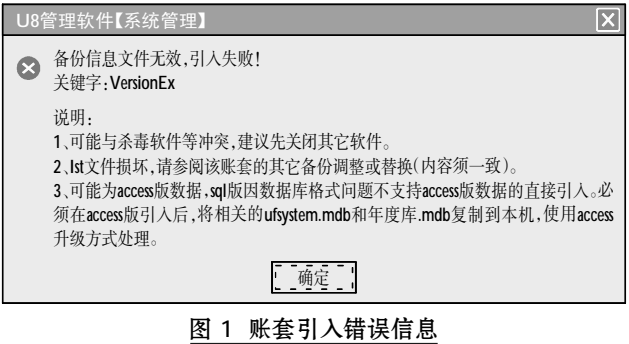

分析这个错误提示可以从账套输出文件中的UfErpAct. Lst文件着手。UfErpAct.Lst文件是一个文本文件,里面存放着 有关账套的基本信息,可使用常用的一些文字编辑软件打开 它,查看里面的内容。在UfErpAct.Lst文件上点击鼠标右键,执 行"打开"功能,在Windows对话框中选择"从列表中选择程序 (S)"单选按钮,在打开方式对话框中选择"记事本"应用程序

(见图2),可以打开UfErpAct.Lst文件,查看其内容(见图3)。 在UfErpAct.Lst文件中的"VersionEx=V8.510"语句反映出

来的信息是该数据文件是由U8.51版本应用程序生成。将该语 句中的V8.510改为V8.50就可以使数据文件与应用程序版本 匹配了(见图4)。

上述修改完成以后,账套就可以正常引入了。

 $\Box$ •84•2013.5上

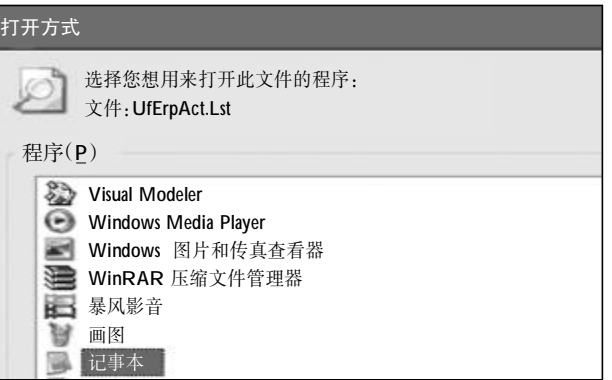

图 2 选择记事本程序

| L UfErpAct - 记事本                                                                                                    |  |
|----------------------------------------------------------------------------------------------------|--|
| ■ 文件 (12) 编辑 (12) 格式 (0) 查看 (Y) 帮助 (K)                                                                                                    |  |
| <b>[BackRetInfo]</b><br>Type=Account<br>cAcc Id=888<br>iSysId=40848.4060185185<br>cacc_path=C:\U8SOFT\ADMIN\ZT888\<br><b>Version=1.00</b><br><b>UersionEx-U8.510</b><br>Date=2011-11-30 17:01<br><b>YCount=1</b><br>YYear=11 |  |

图 3 UfErpAct.Lst文件内容

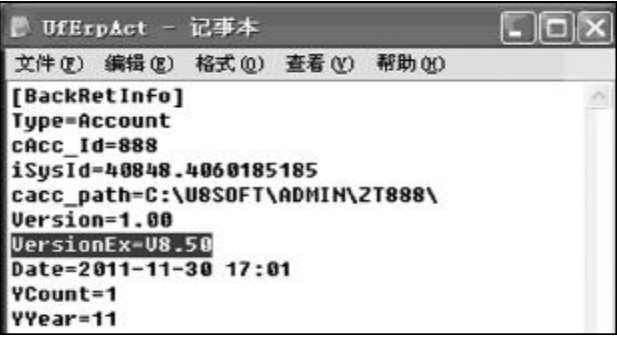

图 4 修改文件版本信息

#### 全国中文核心期刊·财会月刊口

账套引入以后只是把账套数据恢复到了SQL Server数据 库文件中,还无法通过"企业门户"等进入账套中进行操作。在 此基础上进一步把该账套信息加入到数据库中的账套信息表 (数据库UFSystem的UA\_Account表)和账套期间表(数据库 UFSystem的UA\_Period表)中就可以正常访问该账套了。

打开数据库UFSystem的UA\_Account表,在表中输入该账 套的基本信息(见图5,图6)。

打开数据库UFSystem的UA\_Period表,把该账套的会计 期间信息输入表中保存(见图7)。

## 二、U8.50中输出的账套在U8.51中的引入和使用

如果是低版本输出的账套数据需要在高版本应用程序中 操作,使用系统管理的引入功能可以正常将账套引入到数据 库中,但是无法通过"企业门户"等进行登录。此时不需要打开 后台数据库,只需要使用系统管理中的"升级SQL Server"功 能将数据库升级即可使用(见图8)。

若使用"企业门户"等登录已升级数据库的账套时出现 "账套[xxx]年度[xxxx]是以前版本数据,请在[xxx]机器上用 系统管理升级"的提示,反映出数据库中版本的记录值与实际 的 版 本 不 匹 配 。 需 要 打 开 后 台 数 据 库 ( 例 如 UFDATA\_888\_2011)中的AccInformation表,找到其中的cID 值为100的记录,将其cCaption值由"A"改为"Main"即可匹 配,实现正常访问(见图9)。

#### 主要参考文献

黄辉.会计电算化.大连:东北财经大学出版社.2012

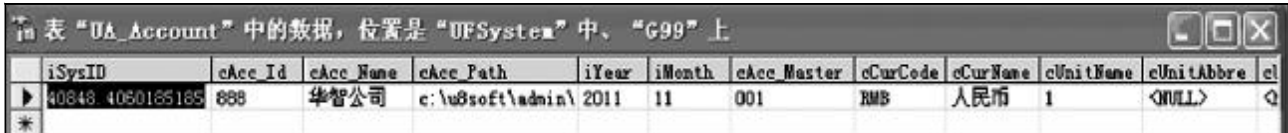

#### 图 5 输入账套基本信息

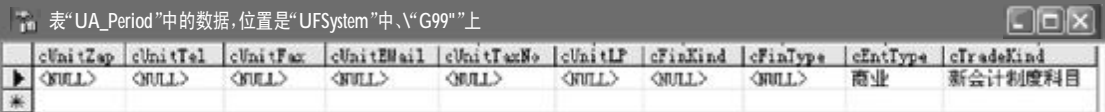

## 图 6 输入账套企业类型信息

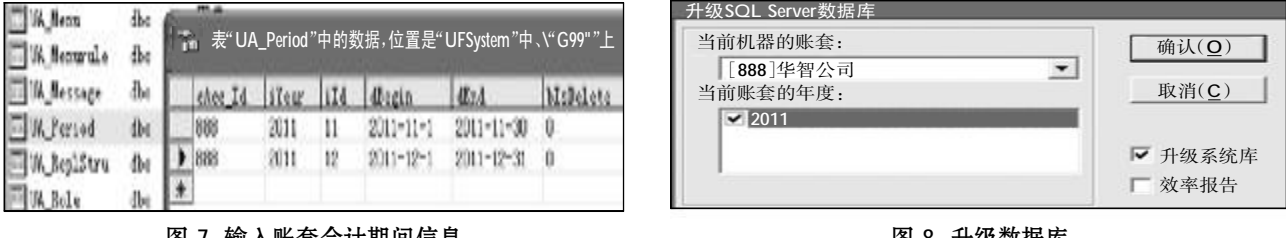

#### 图 7 输入账套会计期间信息

## <u>图 8 升级数据库</u>

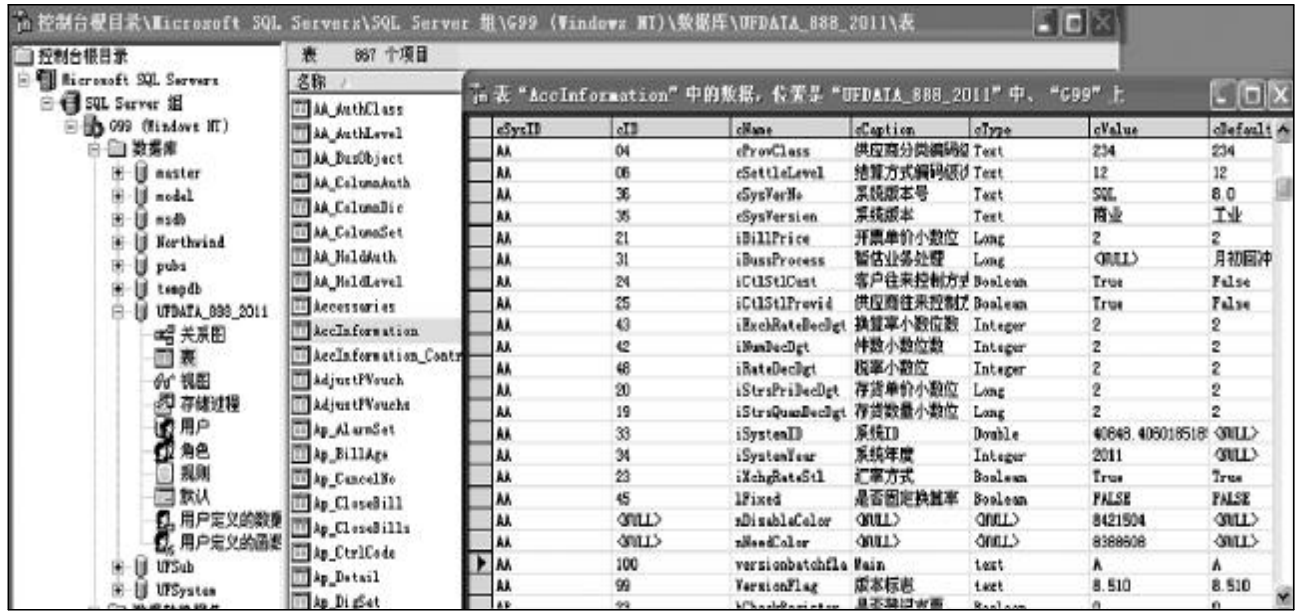